## **ค่มู ือการใช้ งานเบองต ื้ ้ น**

#### **(nTNC-Evaluation V1)**

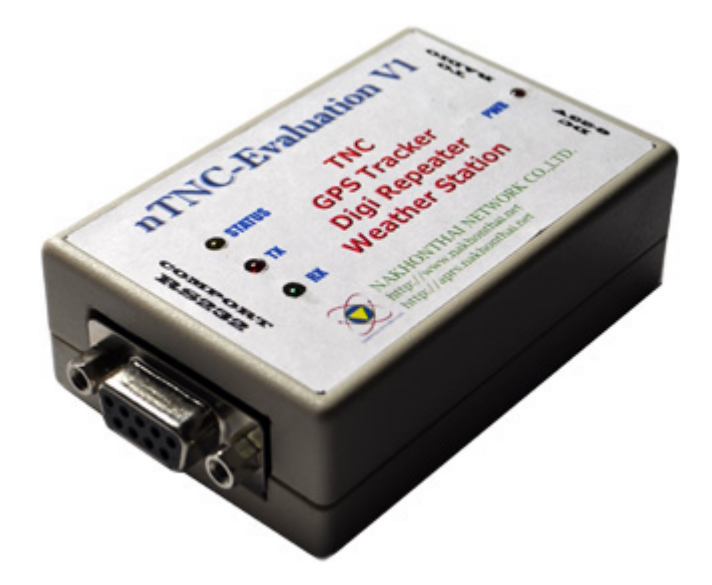

1. ส่วนประกอบการเชื่อมต่อ

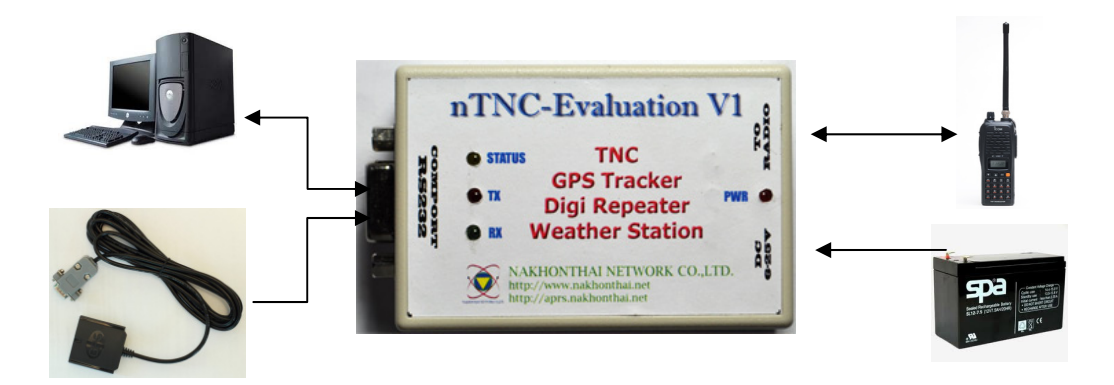

- 2. การต่อสายสัญญาณต่าง ๆ
	- 2.1. สายต่อ RS232  $\rightarrow$  Computer ชนิดต่อเองหรือใช้สายพ่วง

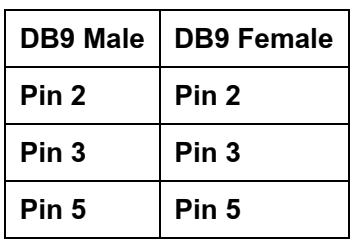

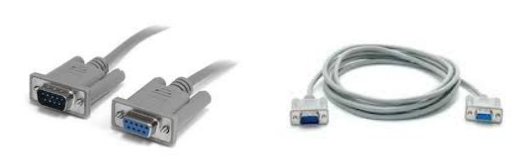

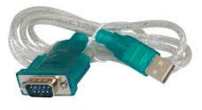

2.3 สายต่อ GPS->RS232

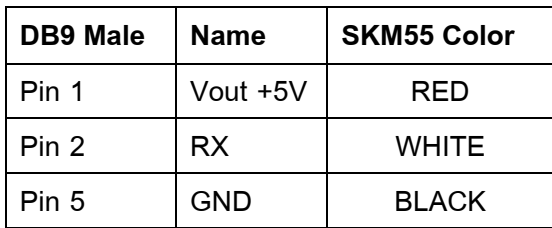

2.4 สายต่อไฟ DC 6-25V แกนกลาง +V ขอบนอกเป็นขา GND

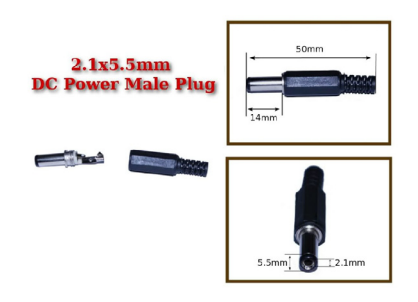

2.5 สายต่อสัญญาณวิทยุรับส่ง

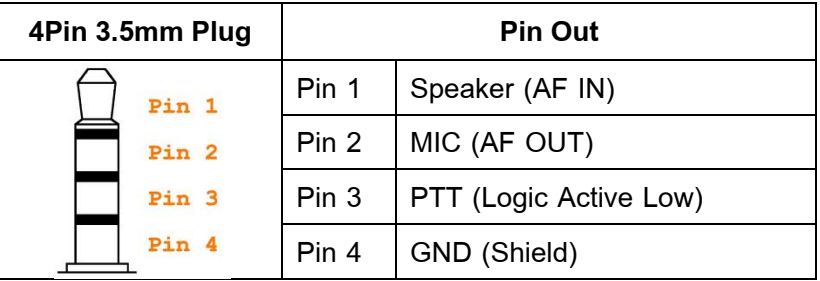

- 3. การตั้งค่าการใช้งาน
	- 3.1 ให้ต่อสาย RS232 เข้าสู่คอมพิวเตอร์

3.2 ใช้โปรแกรมเทอร์มินอลต่าง ๆ เช่น HyperTerminal,Putty,SecureCRT,Termite ฯลฯ ใน ี ตัวอย่างจะใช้โปรแกรม Termite ดาวน์โหลดได้ที่

<u>http://www.compuphase.com/software/termite30.zip</u> เป็นโปรแกรมขนาดเล็ก เปิดใช้งานได้ทันที

#### .3.3 กำหนดค่าให้โปรแกรมเทอร์มินอลดังนี้

Baud rate: **9600** Data bits: **8** Stop bits: **1** Parity: **none** Flow control: **none**

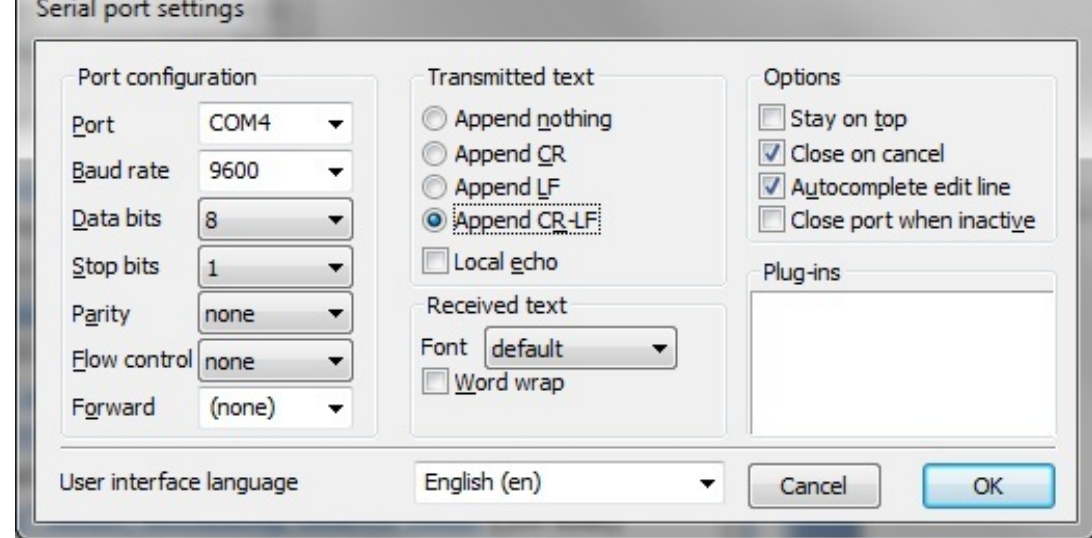

้ 3.4 เมื่อเสียบต่อไฟเข้าเครื่อง จะขึ้นชื่อและเฟิร์มแวร์เวอร์ชั่น และเครื่องหมายพร้อม "%" ดังรูป

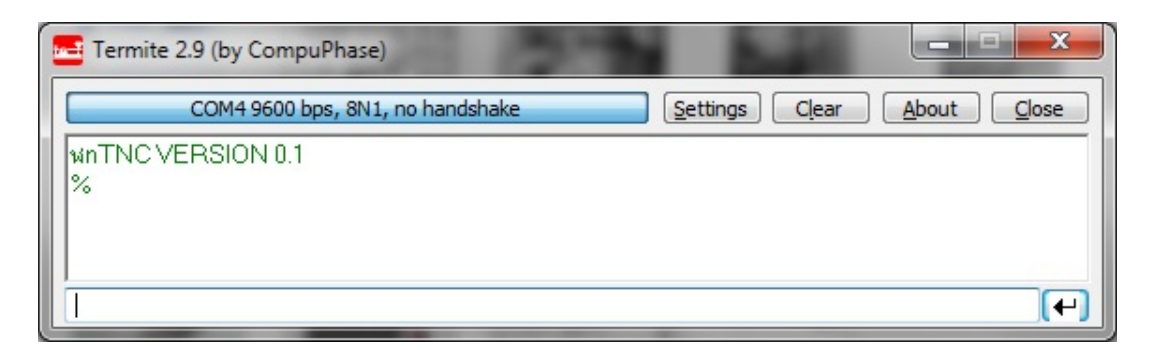

3.5 สามารถใช้คำสั่งต่าง ๆ เพื่อตั้งค่า โดยพิมพ์ที่ช่องว่างด้านล่าง แล้วกดปุ่ม → ด้านขวาเพื่อส่ง ข้อความที่พิมพ์ออกไปสู่เครื่อง ตัวอย่างนี้ใช้คำสั่ง DISP เพื่อดูค่าที่ตั้งไว้ทั้งหมด

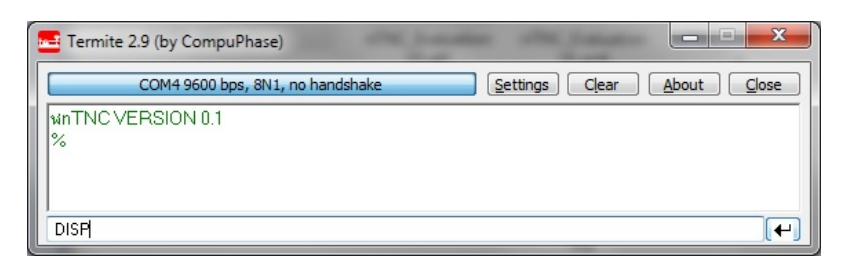

้ พิมพ์ "DISP" กด ENTER ผลลัพธ์ จะแสดงข้อมูลที่ตั้งไว้ทั้งหมด ในที่นี่จะแบ่งเป็น 3ส่วน คือ ้ส่วนแรก CONFIG จะเป็นตัวกำหนดที่จะใช้งานในทุกโหมดหรือตัวกำหนดหลัก ้ ส่วนที่สอง TNC/DIGI ใช้กำหนดเมื่อตั้งการใช้งานในโหมด TNC หรือ DIGI ่ ส่วนที่สาม TRACKER ใช้กำหนดเมื่อตั้งการใช้งานในโหมด TRACKER

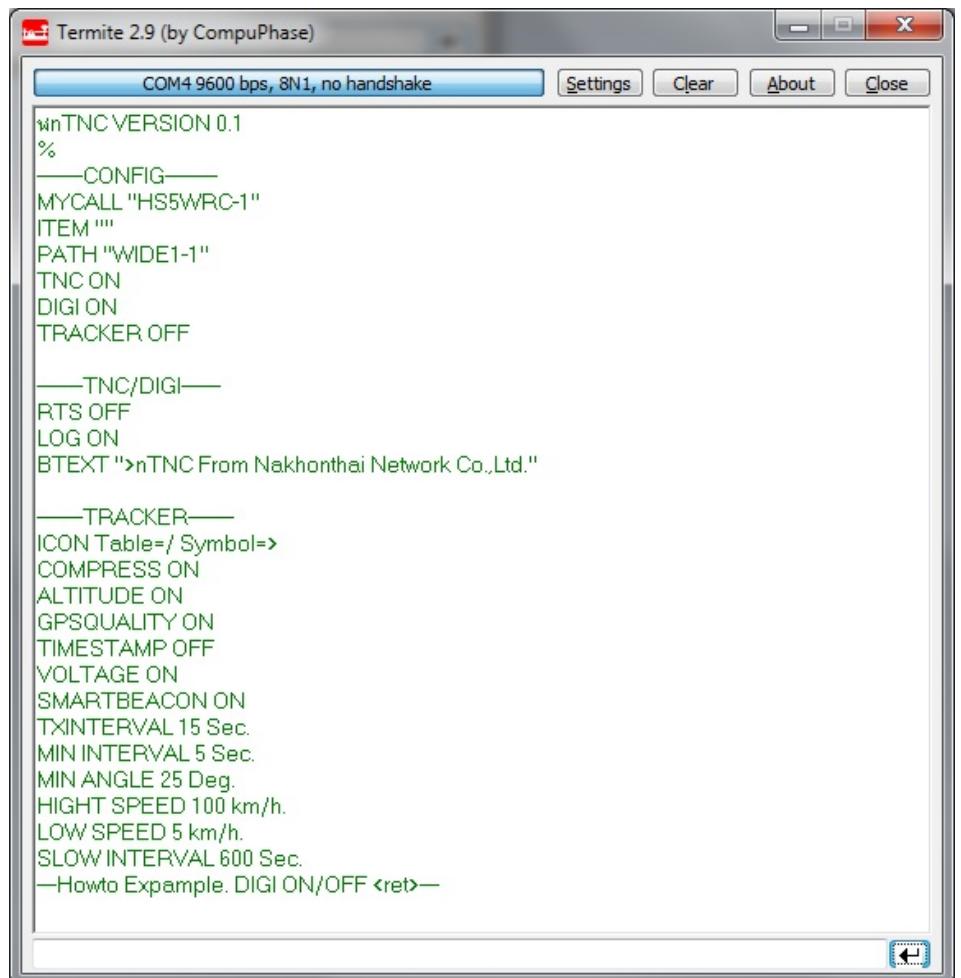

### *ตวอย ั ่างการกาหนดนามเร ํ ียกขาน*

**ECHO ON**

**MYCALL HS5TQA** 

**SSID 1**

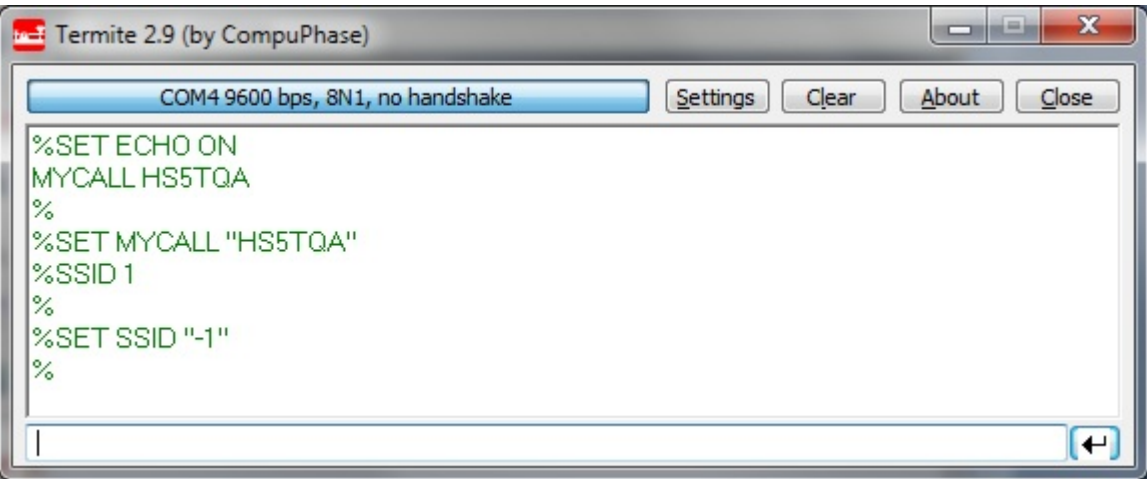

 $^{\star}\!$ ป หมายถึงการกดปุุ่ม Enter

้ เมื่อกดดูข้อมูลการตั้งค่าอีกครั้งด้วยคำสั่ง DISP จะเห็นนามเรียกขานและ ssid ที่ตั้งไว้ดังรูป

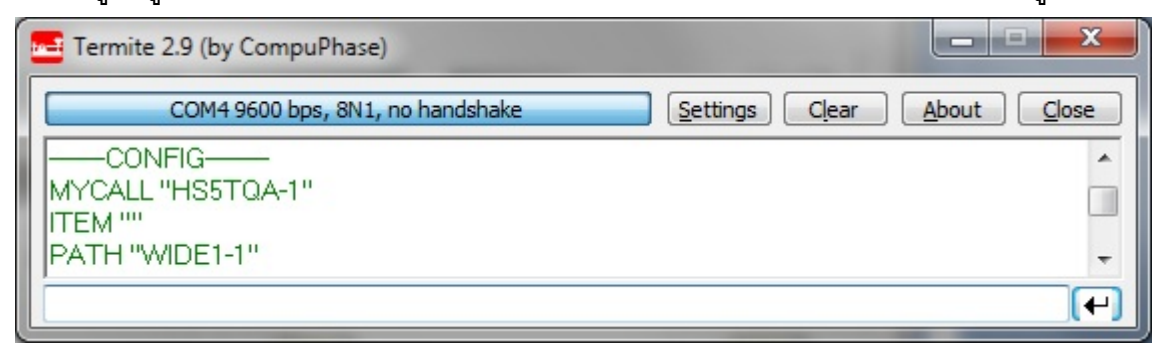

## *ตวอย ั ่างการกาหนดใช ํ ้งานโหมด TNC เท่านัน้*

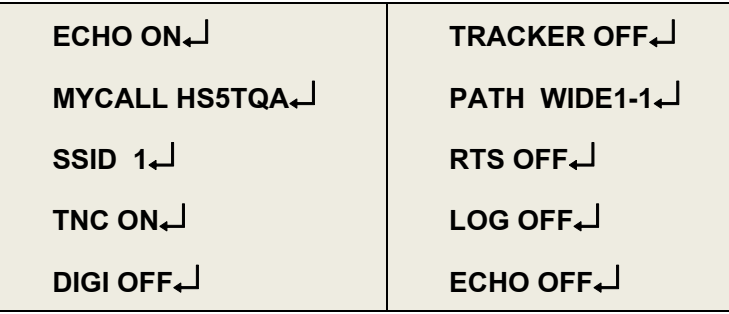

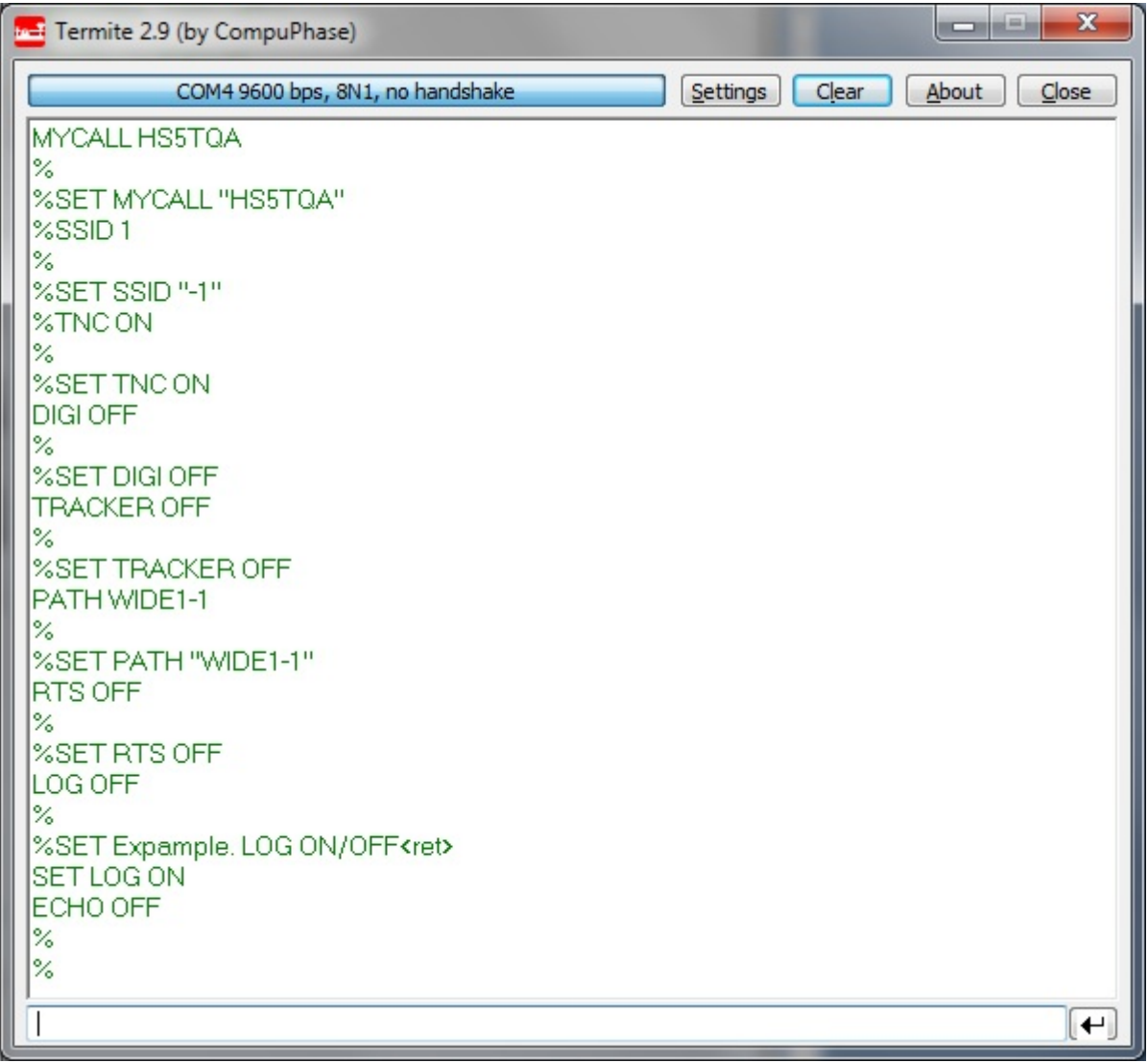

เมื่อต่อสายสัญญาณวิทยุไว้แล้ว มีข้อมูลส่งเข้ามา ก็จะขึ้นข้อความ TNC2 Monitor ซึ่งเมื่อต่อกับ โปรแกรมไอเกทก็จะส่งข้อมูลนี้ต่อออกไปยังเครือข่าย APRS-IS ต่อไป

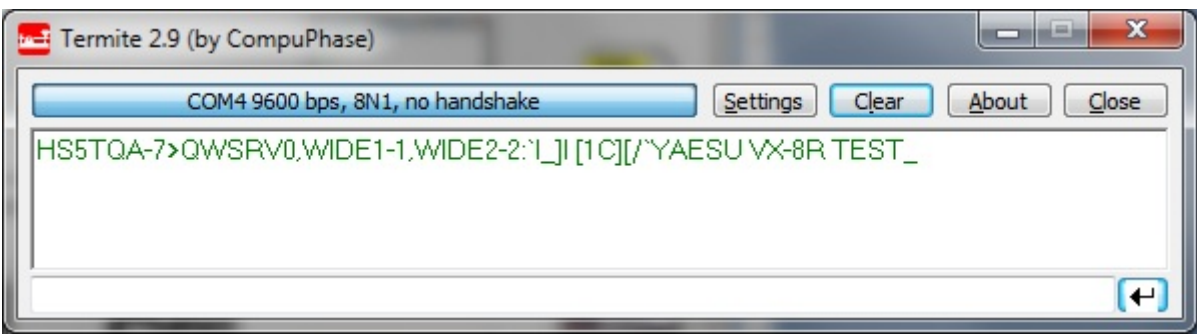

ี เมื่อเราต้องการส่งข้อมูลโปรโตคอล APRS ใด ๆ สามารถส่งออกไปได้เลยเช่น ส่งข้อความส เตตัส ">TEST FROM nTNC Evaluation V1" โดยตามข้อกำหนดจะใช้เครื่องหมาย ">" นำหน้า ใน ี ส่วนหัวจะใช้นามเรียกขนานและเส้นทางตามที่ตั้งไว้ในส่วนของ CONFIG ดังนี้

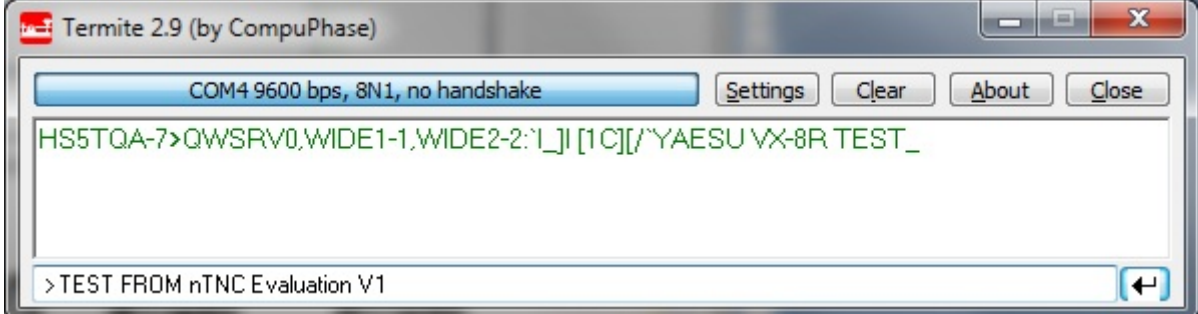

บนตัวเครื่องจะเห็นไฟ TX ติดสว่าง แสดงว่ากำลังการส่งข้อมูลออกอากาศ และทางด้านผู้รับจะได้รับ ข้อมูลดังต่อไปนี้

**HS5TQA-1>APNN01,WIDE1-1:>TEST FROM nTNC Evaluation V1** 

การส่งข้อมูลในรูป Third party ในรูปแบบของ TNC2 Monitor จะใช้เครื่องหมาย "}" นำหน้า ูและใช้รูปแบบเต็มเช่น "}HS5TQA-2>APRSTH,WIDE2-2:>TEST FROM nTNC Evaluation V1"

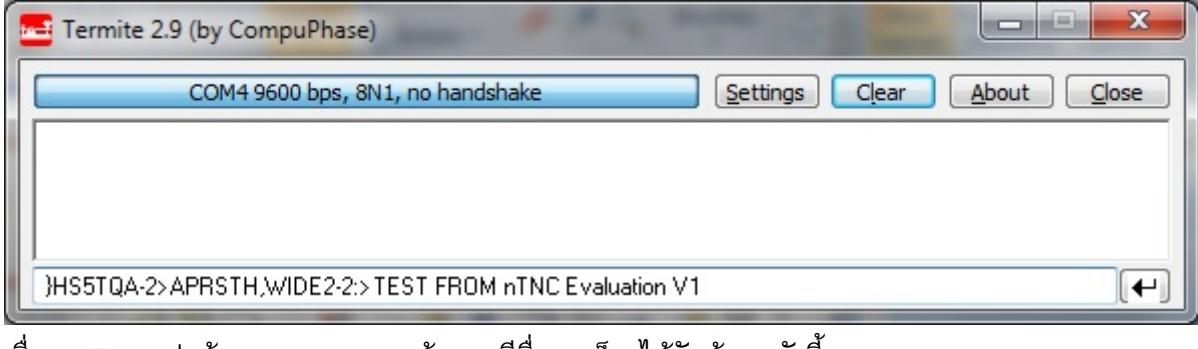

ี เมื่อกด Enter ส่งข้อมูลออกอากาศแล้วสถานีอื่น ๆ ก็จะได้รับข้อมูลดังนี้

**HS5TQA-2>APRSTH,WIDE2-2:>TEST FROM nTNC Evaluation V1** 

## *ตวอย ั ่างการกาหนดใช ํ ้งานโหมด DIGI REPEATER เท่านัน้*

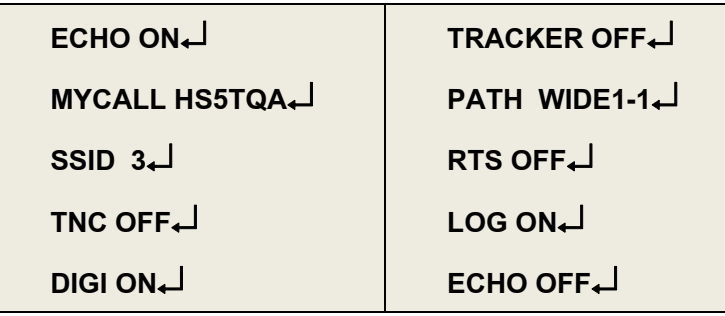

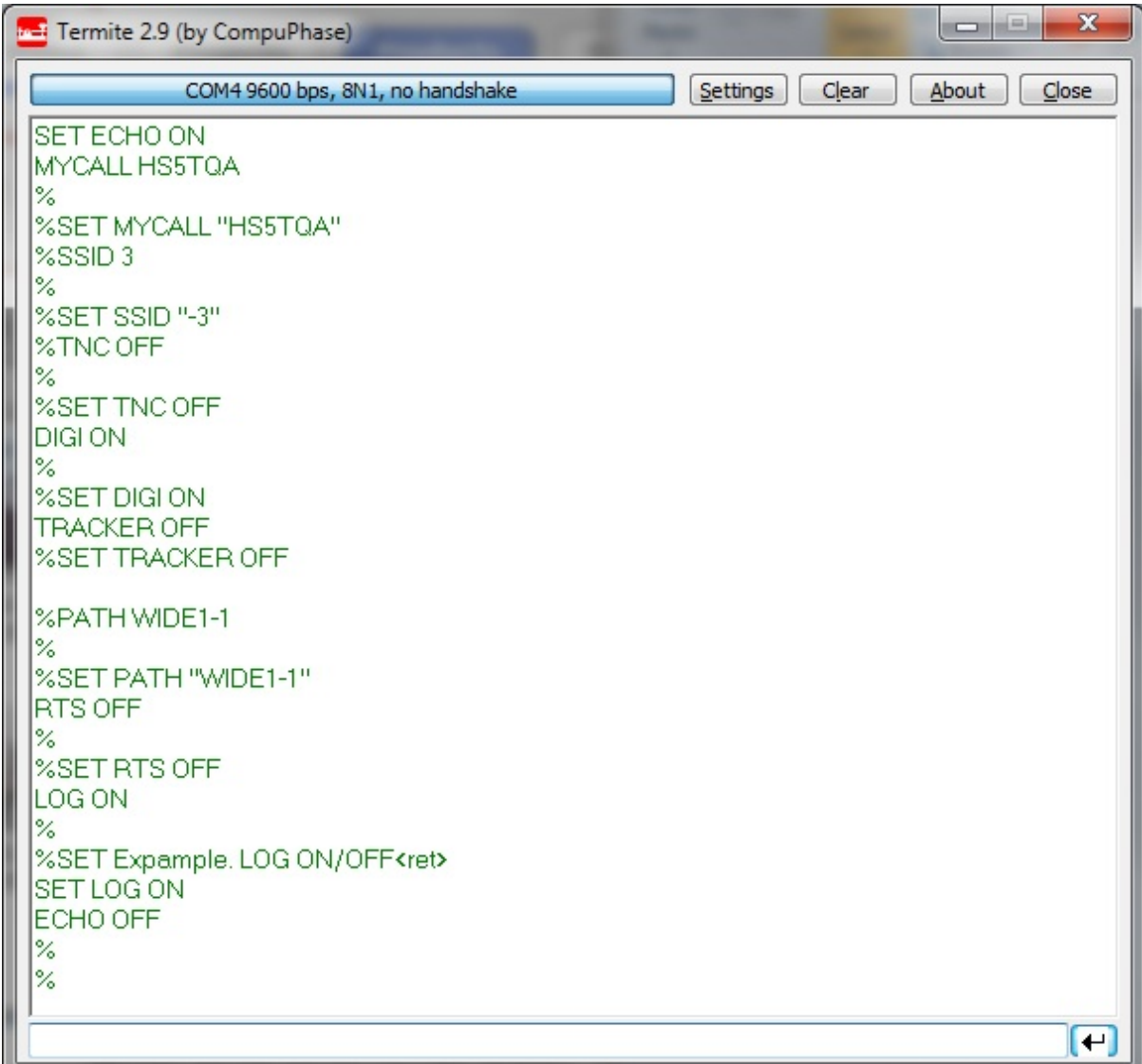

จากการตั้งค่าข้างต้น เมื่อมีข้อมูลเข้ามา จะไม่แสดงความ TNC2 Monitor แต่จะทวนสัญญาณ ้นั้นส่งออกอากาศ ถ้าต้องการให้แสดงข้อความด้วย สามารถกำหนด TNC ON ร่วมกับการใช้งาน กับโหมดดิจิพร้อมกันได้

ในโหมดดิจินั้น เมื่อต้องการแจ้งพิกัดตนเองให้กำหนดรูปแบบโปรโตคอลตำแหน่งไว้ใน BTEXT ซึ่งจะถูกส่งทุก ๆ 15นาที เช่น BTEXT=!1342.24N/10020.77E#PHG2260 เป็นต้น

# **ตารางคาสํ งั่**

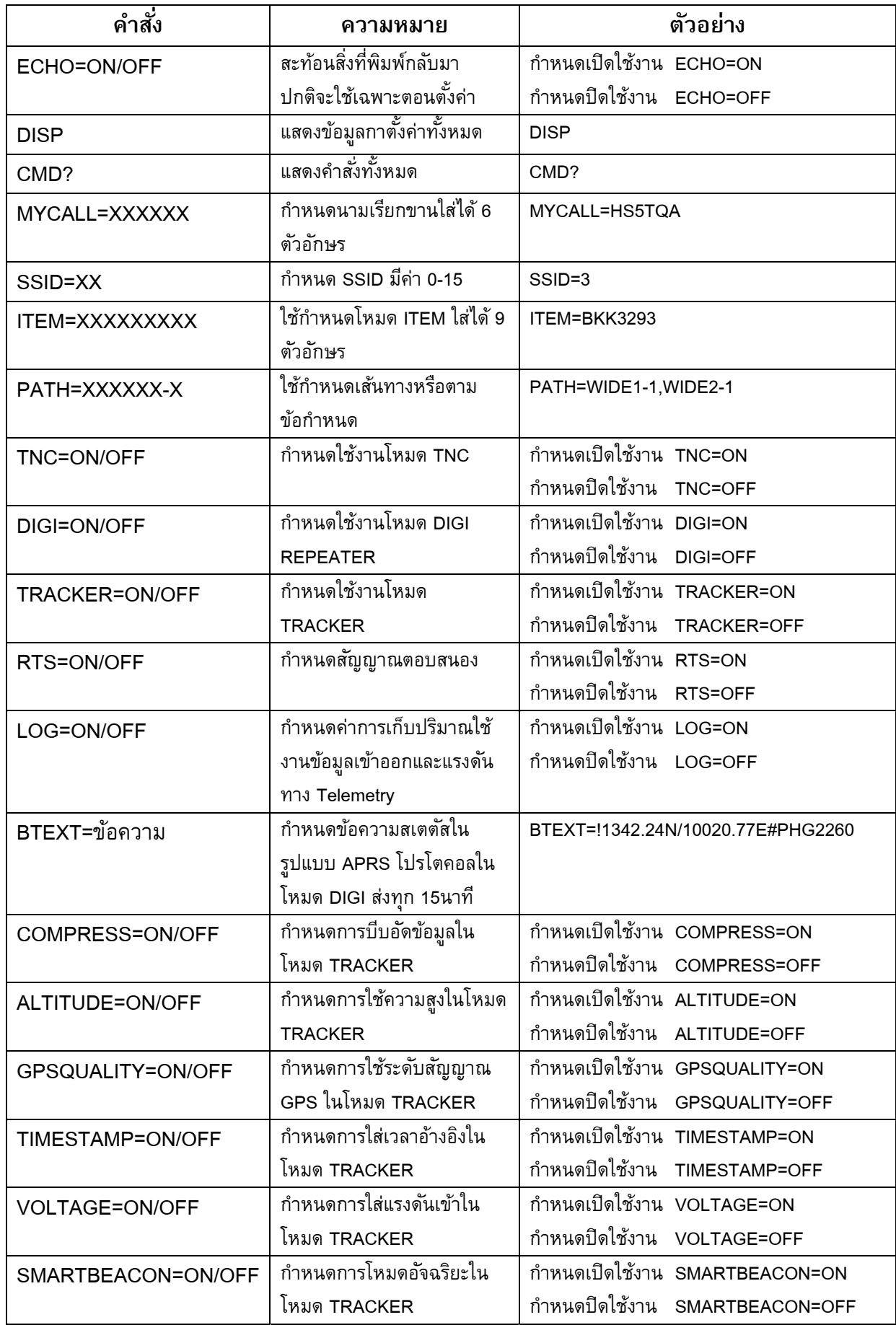

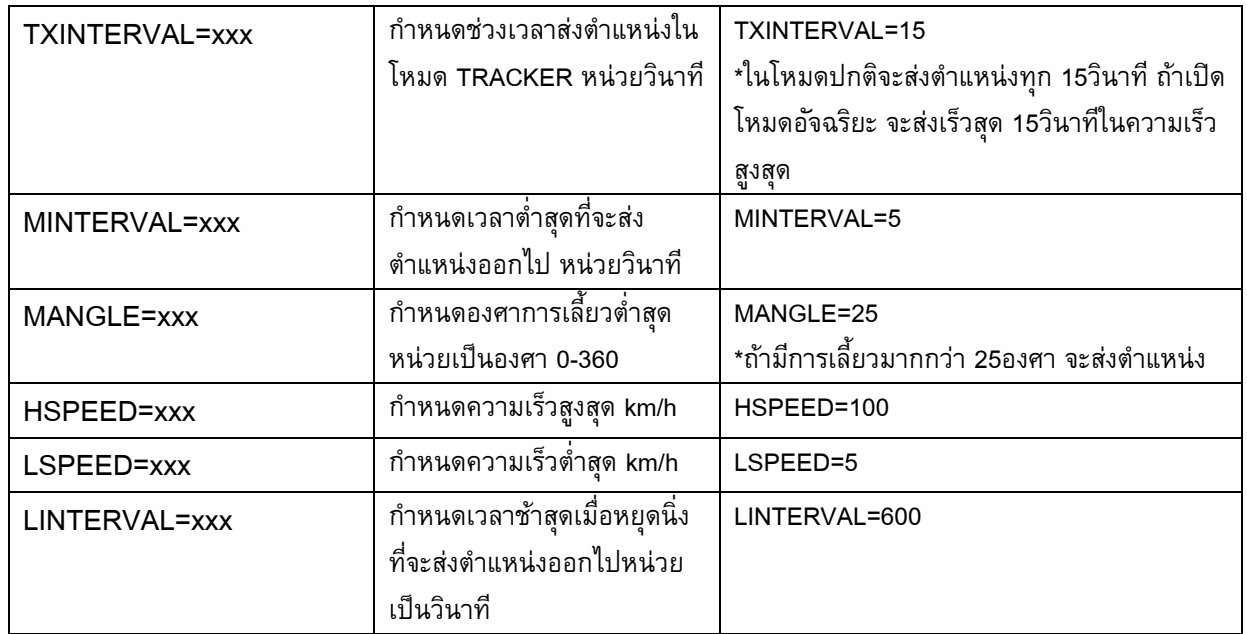

\*เครื่องหมาย = จะใส่หรือเป็นช่องว่างก็ได้

\*"%" หมายถึงเครื่องหมายพร๊อม ที่ถูกแสดงขึ้นไม่มีความหมายในการรับหรือส่งข้อมูลใด ๆ

\*ตัวคำสั่งจะใช้ตัวภาษาอังกฤษเป็นตัวพิมพ์ใหญ่ทั้งหมด